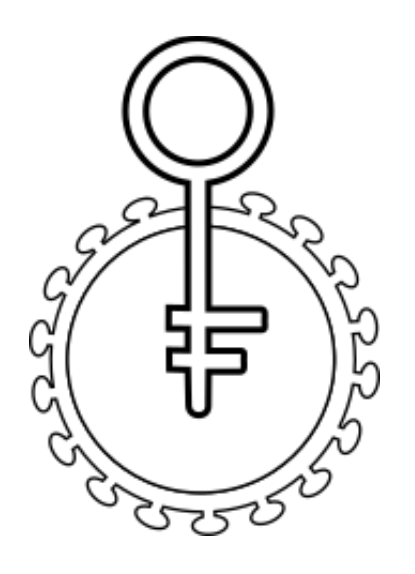

# HIVfird

Beta version

USER GUIDE

© 2018 UFBA-ICS Bioinformatics Labs - All rights reserved.

## **TABLE OF CONTENTS**

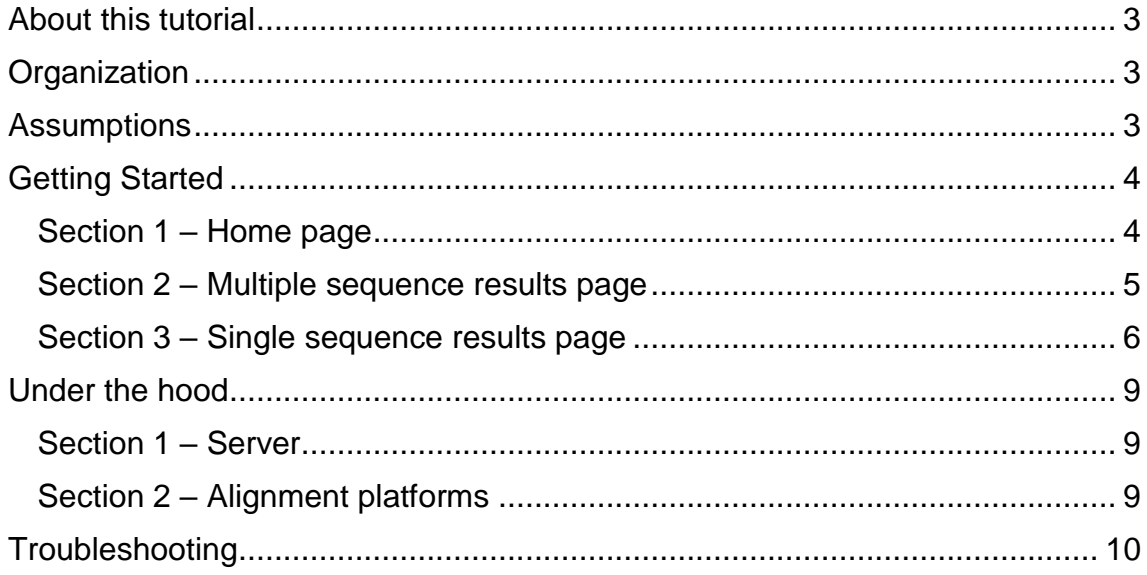

### <span id="page-2-0"></span>**About this tutorial**

HIVfird is an online tool designed to assist health professionals and researchers to detect HIV-1 mutations that confer resistance to antiretroviral drugs of the fusion inhibitor class. His conception was based on the idea of simplifying as much as possible the handling and being as informative as possible while maintaining the same reliability of a robust literature search.

### <span id="page-2-1"></span>**Organization**

This tutorial contains these sections:

- Getting started: How to use HIVfird, data submission and how to read the results
- Under the hood: Principles of HIVfird, properties and functions.
- Troubleshooting: Errors and how to solve.

### <span id="page-2-2"></span>**Assumptions**

This tutorial makes some assumptions about you before using HIVfird:

- You must have prior knowledge on molecular biology. Knowing about DNA, RNA, proteins and transcription and translation processes are basic prerequisites before using this tool. If you do not have proper skill about these topics, the help of a specialist will be required.
- It is necessary that you have basic skills in bioinformatics, particularly regarding the use and handling of FASTA files.
- This tool will have a better performance when used on a computer with internet access and an updated browser. Although the site is compatible with mobile phones, difficulties may occur during the handling of the tool during submissions of large datasets.

### <span id="page-3-0"></span>**Getting Started**

<span id="page-3-1"></span>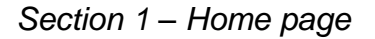

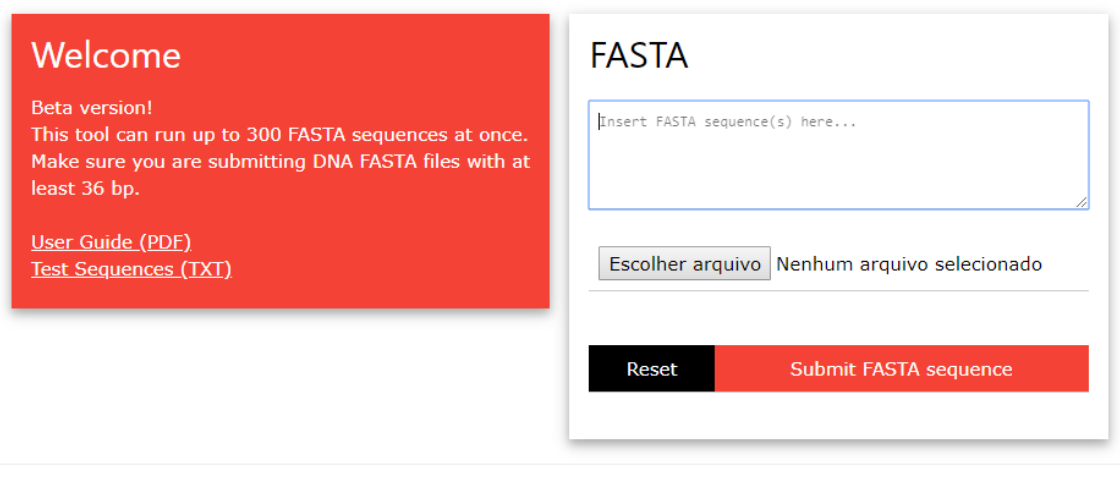

Font Awesome by Dave Gandy - http://fontawesome.io Kitchen Sink Template by W3.CSS - http://www.w3schools.com/w3css/ HIV Sequence Locator Map by Los Alamos National Security, LLC - http://www.hiv.lanl.gov/

The home page is basically split in two side-by-side frames. The frame on the left shows the current stage of system development and general instructions on the use of HIVfird. The table on the right contains the data submission form, with the following items:

- FASTA input. In this field you must enter your HIV DNA sequence in an FASTA format. It is necessary that the file is correctly formatted and that the sequence has at least 36 base pairs. You can either enter a single sequence or multiple sequences.
- Alignment platform. On HIVfird execution, your query sequence is aligned with our reference sequence, and you can choose one of the available platforms.
- Articles mode. You can use two data sources in the search for resistances. By keeping this option selected, HIVfird will search only at previously cataloged papers, otherwise it will search in some websites related to HIV resistance. You can learn more about this option on page 8.
- Reset button. Resets all form values.
- Submit FASTA sequence button. Send the sequence to analysis.

### <span id="page-4-0"></span>*Section 2 – Multiple sequence results page*

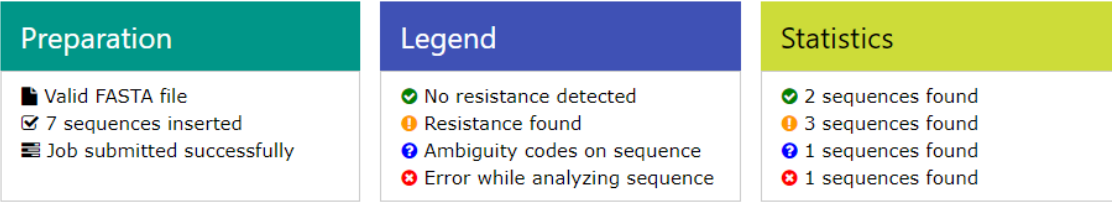

**Download table as CSV** 

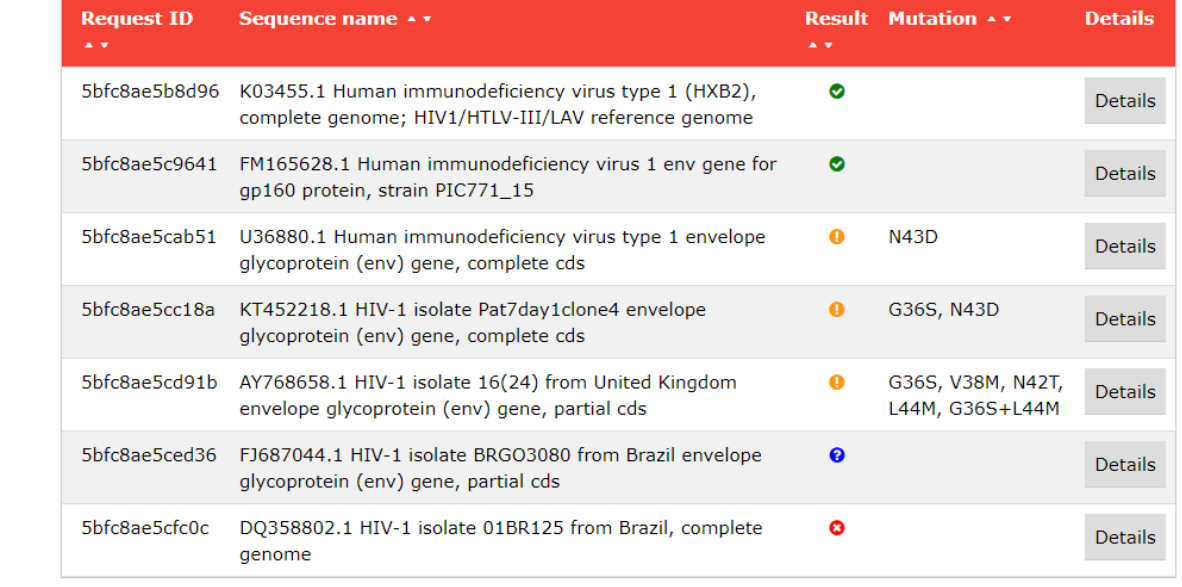

This page will appear when more than one sequence is entered on the home page. It consists of four frames where the top three, Preparation, Legend and Statistics shows information about the submitted sequences, legends for the result icons and result counter. The lower table contains the results, where lines and each sample data separate each sample is divided into five columns: request identifier, sequence name according to the FASTA file, the result of the analysis according to the legend, mutations found on sequence and a "Details" button to open a new window to view the individual results of that sample.

<span id="page-5-0"></span>*Section 3 – Single sequence results page*

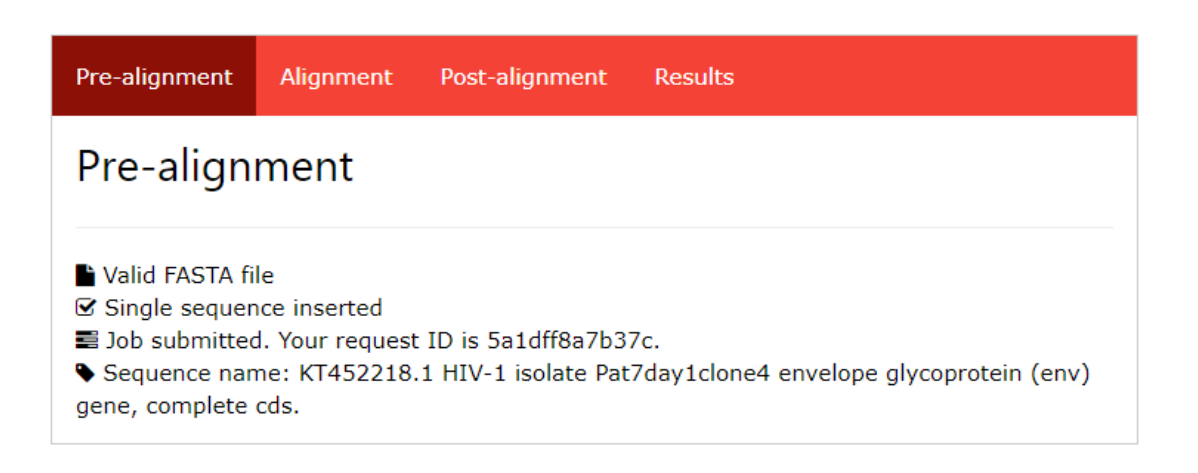

◎ Processed in 271.7809677124 miliseconds

This page will be displayed when a single sequence is entered on the home page, or when you click on the "Details" button at any sequence of the multiple sequence results page. It consists in 4 tabs: Pre-alignment and Alignment tabs show information about the submitted sequence and the alignment's log respectively, Post-alignment and Results tabs contain the results itself, as explained below:

- Post-alignment. This tab displays the alignment results.
	- o Sequence map. After clicking the "Submit" button, a new window will be open at the Los Alamos HIV sequence locator, where the page will display an image with the query sequence on red and its likely location in the HIV-1 genome. The base numbers displayed is according to the HXB2 genome.

LANL sequence map (LinkOut to external resource) **Submit** 

o Gaps counter. This table shows the amounts of insertions and deletions of bases comparing the query sequence to the HXB2 sequence. The sum of these values must be equal to zero, or this will indicate an alignment error.

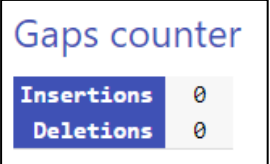

o DNA sequence. This table shows the region of the DNA responsible for the synthesis of the HIV transmembrane protein gp41, and where mutations that cause resistance to enfuvirtide are found. The first line contains the HXB2 reference base and the last line contains the query sequence. The middle line contains the base number according to the query sequence. If found, the mutations will be marked in the table as dark gray.

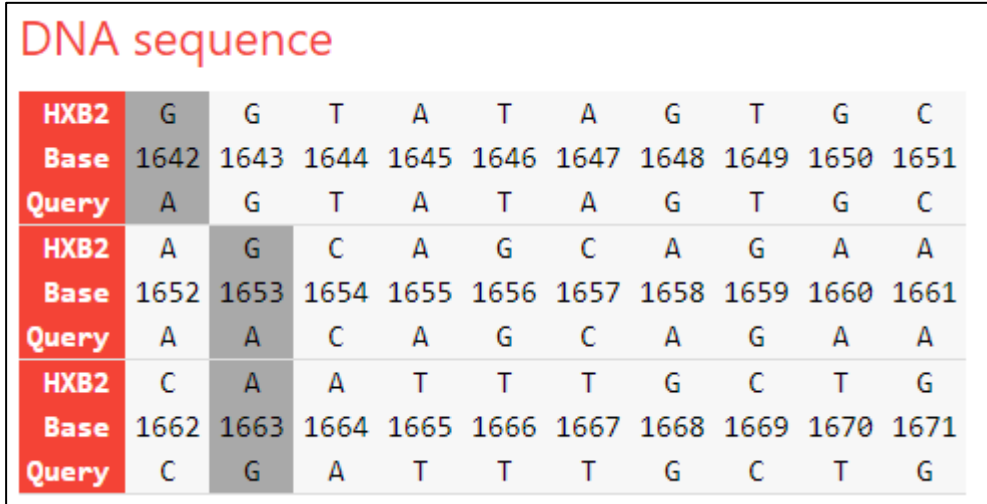

o gp41 protein sequence. This table is the translation of the DNA sequence from the previous table. The middle line contains the amino acid number according to the HXB2 reference. If found, the mutations will be marked in the table as dark gray.

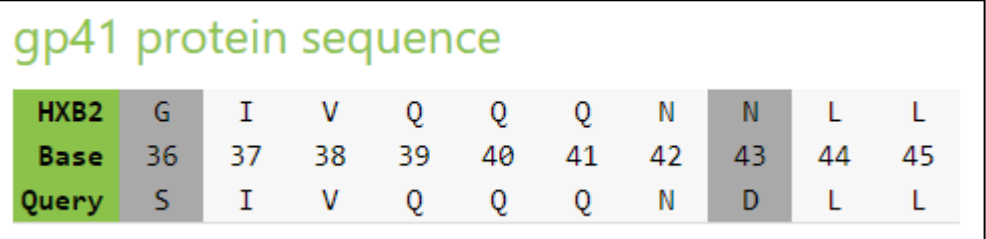

• Results. This tab will show the mutations present in the query sequence that confer resistance to enfuvirtide according to our database.

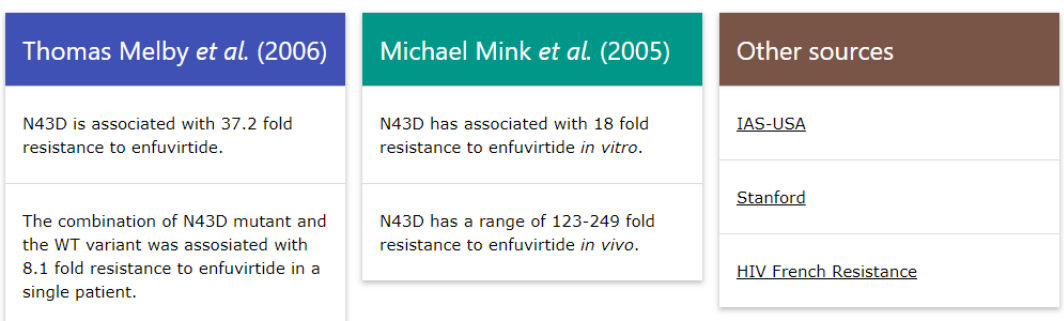

 $N43D$ 

Each mutation found will be searched in the articles referring to clinical studies with enfuvirtide cataloged in our database and information regarding the number of fold resistance to enfuvirtide that a given mutation gives the HIV virus query will be displayed. A link to the source is available when the paper's title is clicked. Additionally, each mutation found will be displayed with the reference of other sources that cites it, among the websites cataloged in our database. A link to the source is available when the website's name is clicked.

REV 2018-11-01

### <span id="page-8-0"></span>**Under the hood**

### <span id="page-8-1"></span>*Section 1 – Server*

HIVfird is a software written in PHP. It was developed on an Orange Pi Zero model server with a 1.2 GHz quad-core processor, using the Armbian Debian Linux operating system. Now it runs on a virtual server located at the Information Technology Superintendence of the Federal University of Bahia, Brazil.

### <span id="page-8-2"></span>*Section 2 – Alignment platforms*

HIVfird has enormous flexibility in user-inserted HIV sequence size, varying from the first heptad repeat (HR1) region of the gp41 envelope gene to the entire genome of the virus. To make this analysis feasible, a prior sequence alignment with our reference sequence is necessary to properly locate the bases that confer resistance to the fusion inhibitors. For this, the software Kalign is available.

Kalign (current version: 2.04) is a free software produced by Timo Lassmann and team. This software was chosen because it is free, reliable, and extremely light compared to other alignment software. Because of this, it is HIVfird's alignment option. More information about Kalign can be found at [http://msa.sbc.su.se/.](http://msa.sbc.su.se/)

# <span id="page-9-0"></span>**Troubleshooting**

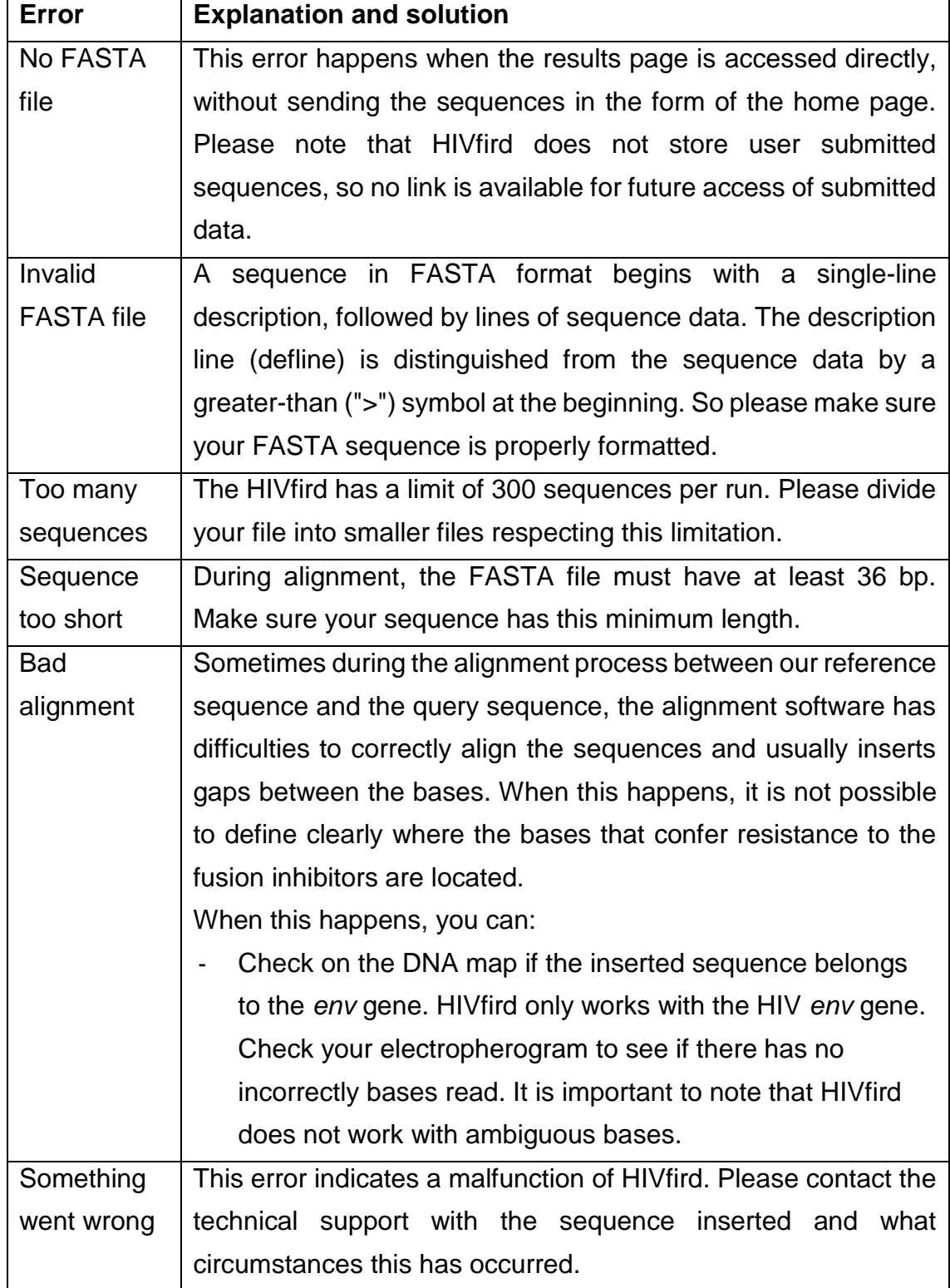